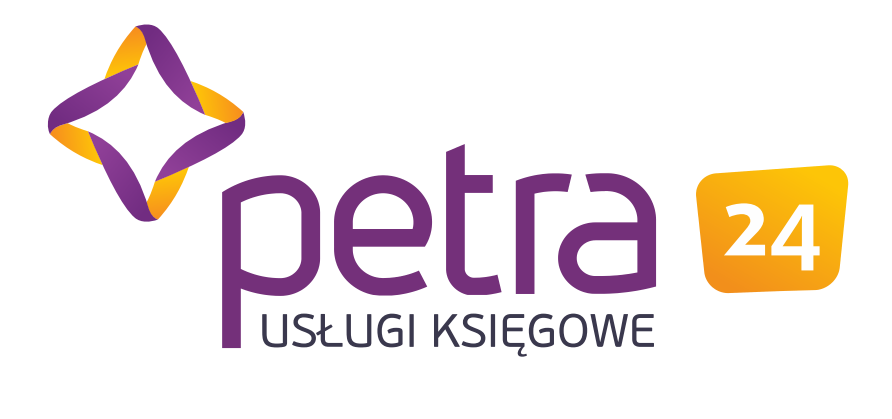

# Koszty, zdarzenia

Niniejszy dokument jest własnością firmy Petra Sp. z o.o.

Wygenerowano 25/03/2020

#### Data obowiązywania

25.03.2020

Cel instrukcji

1. Wyjaśnienie zasad wprowadzania dokumentów kosztowych i innych wymaganych w zakresie prowadzenia księgowości.

Dostęp w systemie

1. Profil: Księgowość

Opis

## 1 Wprowadzenie

Zdarzenia służą do wprowadzania dokumentów / zapisów księgowych, które **nie są wystawiane lub rejestrowane w innych modułach systemu**. Generalnie dotyczy to kosztów oraz innych zdarzeń księgowych, ale może dotyczyć także sprzedaży, zakupów, delegacji, list płac, jeżeli dokumenty te nie są rejestrowane za pomocą systemu. Przykładowo kiedy sprzedaż detaliczna prowadzona jest za pomocą kasy fiskalnej i nie jest wprowadzana w module sprzedaży, można ją zarejestrować w zdarzeniach jako raport fiskalny. Zakup na magazyn powinien być wprowadzony w module magazynowym, jeżeli chcemy w systemie prowadzić gospodarkę magazynową. Jednak w przypadku gdy gospodarka magazynowa prowadzona jest poza systemem, wówczas w zdarzeniach można wprowadzić zakup na magazyn celem poprawnego ujęcia dokumentu w księgowości i rozliczenia go w podatkach. Zapis ten będzie ujęty w Rejestrze VAT, w księgowości w należnościach i zobowiązaniach. Nie wywoła on jednak skutków w module magazynowym.

Dokumenty w zdarzeniach dzielą się na **3 główne kategorie**: zakupy, sprzedaż oraz dokumenty księgowe (polecenia księgowania). Dokumenty sprzedaży i zakupu wpływają na księgowość, podatek dochodowy i VAT oraz należności i zobowiązania. Dokumenty księgowe nie dotyczą rejestru VAT, a na pozostałe rejestry wpływają w zależności od rodzaju zdarzenia.

Zdarzenia pozwalają na tworzenie **automatów księgowych**, które przyspieszają wykonywanie powtarzalnych czynności oraz ograniczają możliwość popełnienia pomyłki.

Przykładowo, co miesiąc otrzymujemy inną fakturę za koszty energii elektrycznej, którą dekretujemy na określone MPK według opracowanego wzoru (np. 10% - A, 20% - B, 30%-C, 40% - D).

Dzięki odpowiednio skonfigurowanemu zdarzeniu mamy możliwość wprowadzenia zdarzenia typu "zakup energii", które automatycznie zaksięguje się według ustalonego wzoru na różne MPK. Zamiast kilku wpisów wprowadzamy fakturę zgodnie z jej obrazem jedną kwotą, a automaty dostosowane do potrzeb firmy mogą wykonać żmudne księgowania, które trzeba by wykonać ręcznie. Powyższy przykład zakłada stałe rozbicie procentowe, ale możliwe jest stosowanie dowolnych podziałów i wzorów automatycznego księgowania.

# 2 Wprowadzanie dokumentów kosztowych

W celu zarejestrowania dokumentu, należy w oknie zdarzeń gospodarczych wybrać opcję Dodaj. W przypadku gdy dokument jest już wstępnie wprowadzony za pośrednictwem modułu WRD, należy wybrać popraw, a następnie na pozycjach dokumentu wybrać Dodaj.

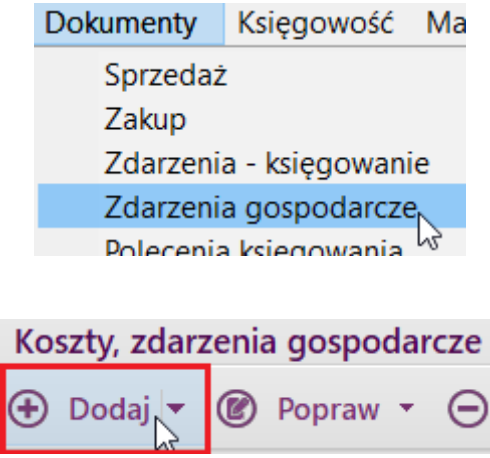

Po wciśnięciu Dodaj pokaże się drzewo zdarzeń gospodarczych. Podczas wyboru pierwszej pozycji decydujemy, czy wprowadzany dokument jest w grupie zakupu, sprzedaży czy jest to dokument księgowy. Np. wybierając zakup paliwa, rozpoczniemy wprowadzać dokument zakupowy. Przy kolejnej pozycji do wyboru z drzewa zdarzeń zostaną udostępnione zdarzenia możliwe podczas zakupu (np. zakup materiałów eksploatacyjnych, ale nie sprzedaż fiskalna).

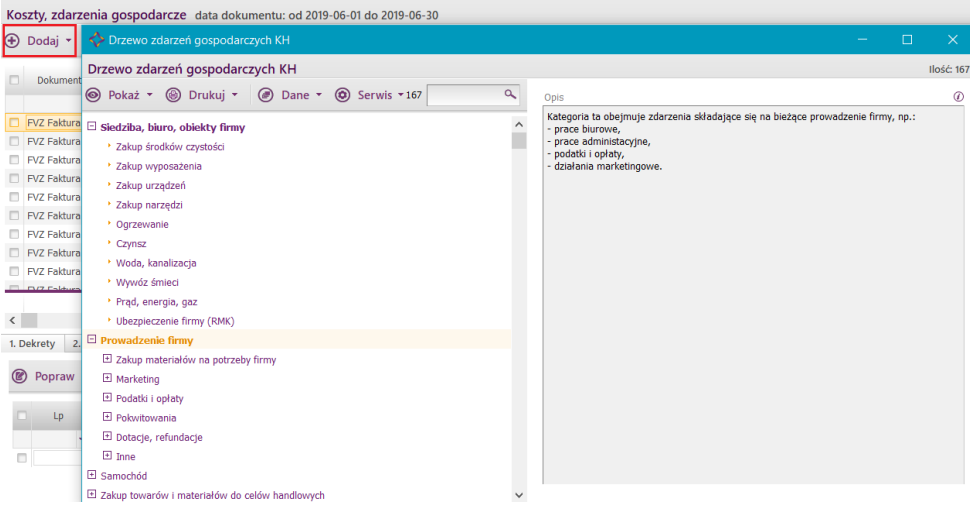

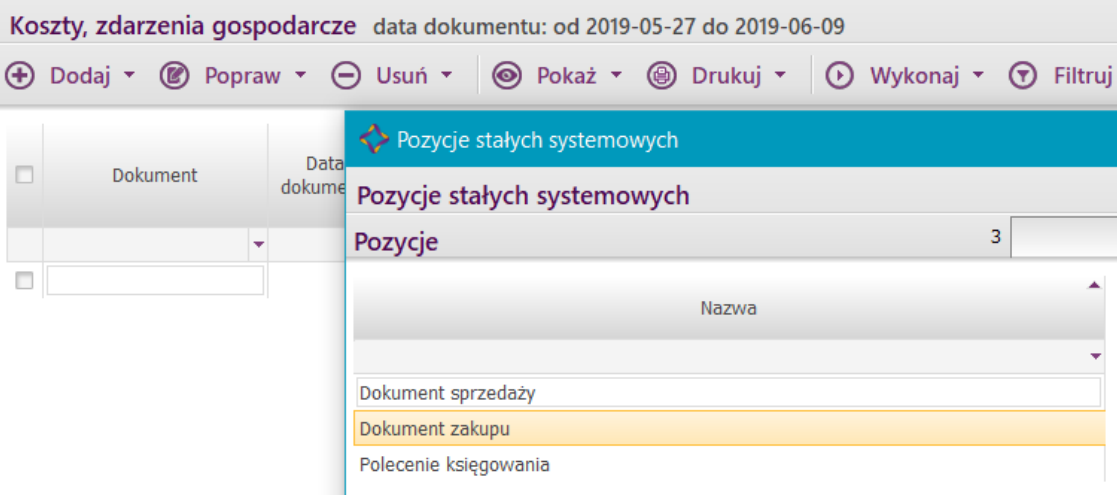

W zależności od rodzaju zdarzenia, na pozycji dokumentu pojawią się różne pola pozwalające na określenie szczegółów wpływających na dalsze postępowanie z dokumentem (np. w przypadku zakupu paliwa dodatkowo zostanie wyświetlone pole z wyborem samochodu, którego zakup dotyczy).

### 2.1 Koszty podstawowe

Do kosztów podstawowych należy m.in. zakup usług księgowych.

Do rejestru VAT wprowadzana jest kwota netto, od której kwota VAT domyślnie podlega pełnemu odliczeniu (**jeżeli** inne ustawienia, wynikające z racji prowadzonej działalności czy formy opodatkowania, nie określają innego postępowania); do podatku dochodowego ujmowana jest kwota netto, również jako koszt bilansowy jest to kwota netto.

## 2.2 Zakupy dotyczące samochodów

W przypadku wprowadzania zakupów dotyczących samochodów, wymagany jest wybór samochodu, a w przypadku paliwa także wybór ilości oraz rodzaju paliwa. Tak wprowadzone dane pozwalają obliczyć następujące wartości:

- wartość podatku VAT podlegającego odliczeniu w zależności od rodzaju samochodu jaki został wpisany,
- wartość kosztu bilansowego,
- wartość kosztu podlegającego odliczeniu dla potrzeb podatku dochodowego.

Dodatkowo, w raporcie kosztów samochodów możemy szybko otrzymać raport na temat zużycia paliwa, pozwalający na przygotowanie raportu środowiskowego.

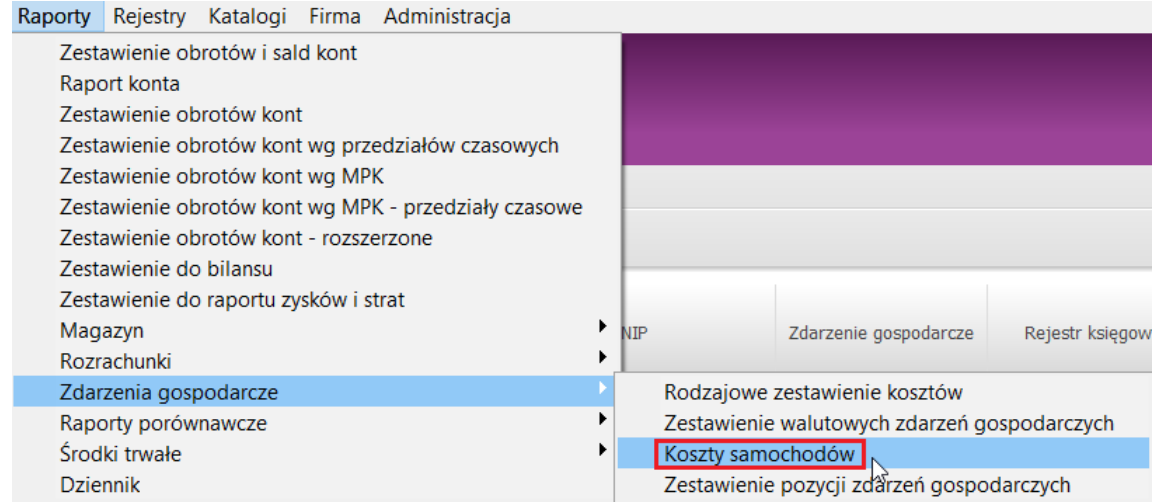

### 2.3 Zakupy rozliczane w czasie (rozliczenia międzyokresowe)

Zdarzenia, które nie są ujmowane w koszty w momencie księgowania, a wymagają rozliczenia w czasie (np. abonament roczny), wymagają wprowadzenia dodatkowo daty początku rozliczenia, daty końca rozliczenia oraz grupy rozliczeń międzyokresowych. W przypadku gdy zdarzenie dotyczy okresu dłuższego niż rok, należy wprowadzić kwotę rozliczenia międzyokresowego długoterminowego zawartego w kwocie netto. W przypadku poprawnego wprowadzenia powyższych wartości, program umieści automatycznie w module rozliczeń międzyokresowych harmonogram rozliczenia.

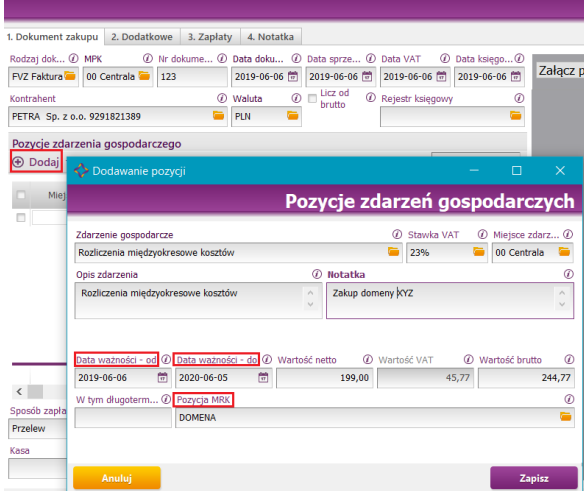

### 2.4 Zakupy środków trwałych

Zdarzenia dotyczące zakupu środków trwałych pozwalają na wprowadzenie pozycji do rejestru środków trwałych. Należy dodatkowo wprowadzić nazwę środka trwałego oraz klasyfikację KŚT. W module środków trwałych pojawi się powyższa pozycja jako oczekująca na przyjęcie.

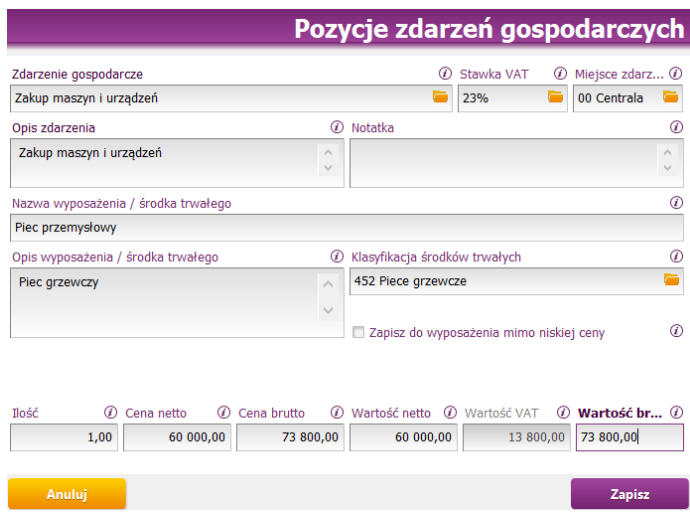

## 2.5 Zakupy wyposażenia

W przypadku wyboru zdarzenia dotyczącego zakupu wyposażenia, program automatycznie umieści pozycję z wyposażeniem w module wyposażenia.

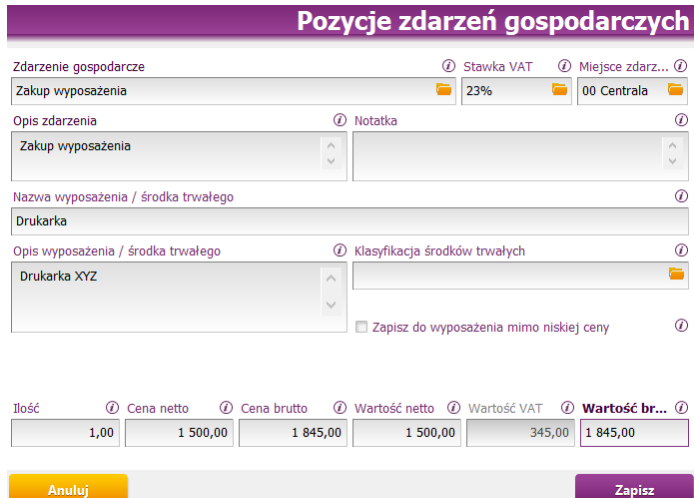

# 3 Zdarzenia - księgowanie

W profilu Księgowość → menu Dokumenty znajduje się zakładka Zdarzenia - księgowanie.

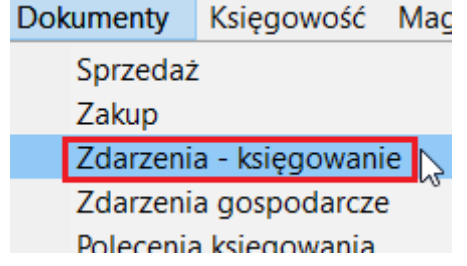

#### Po uruchomieniu pojawia się widok z przydatnymi dla księgowych informacjami o zdarzeniach, na podstawie których mogą zweryfikować wszystkie ważne dane, m.in. status dekretu, błędy itp.

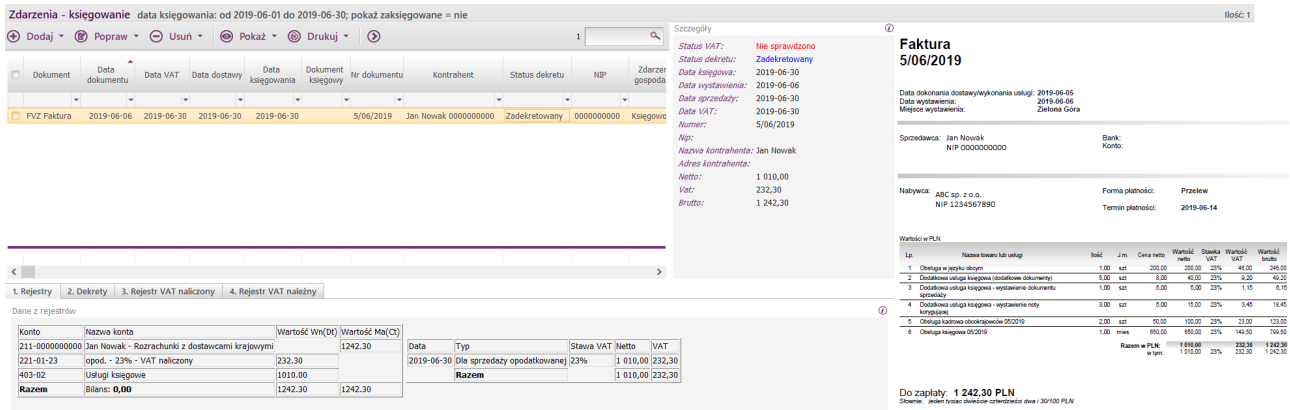

#### Historia zmian

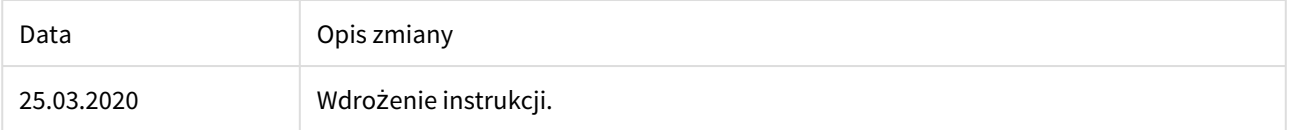